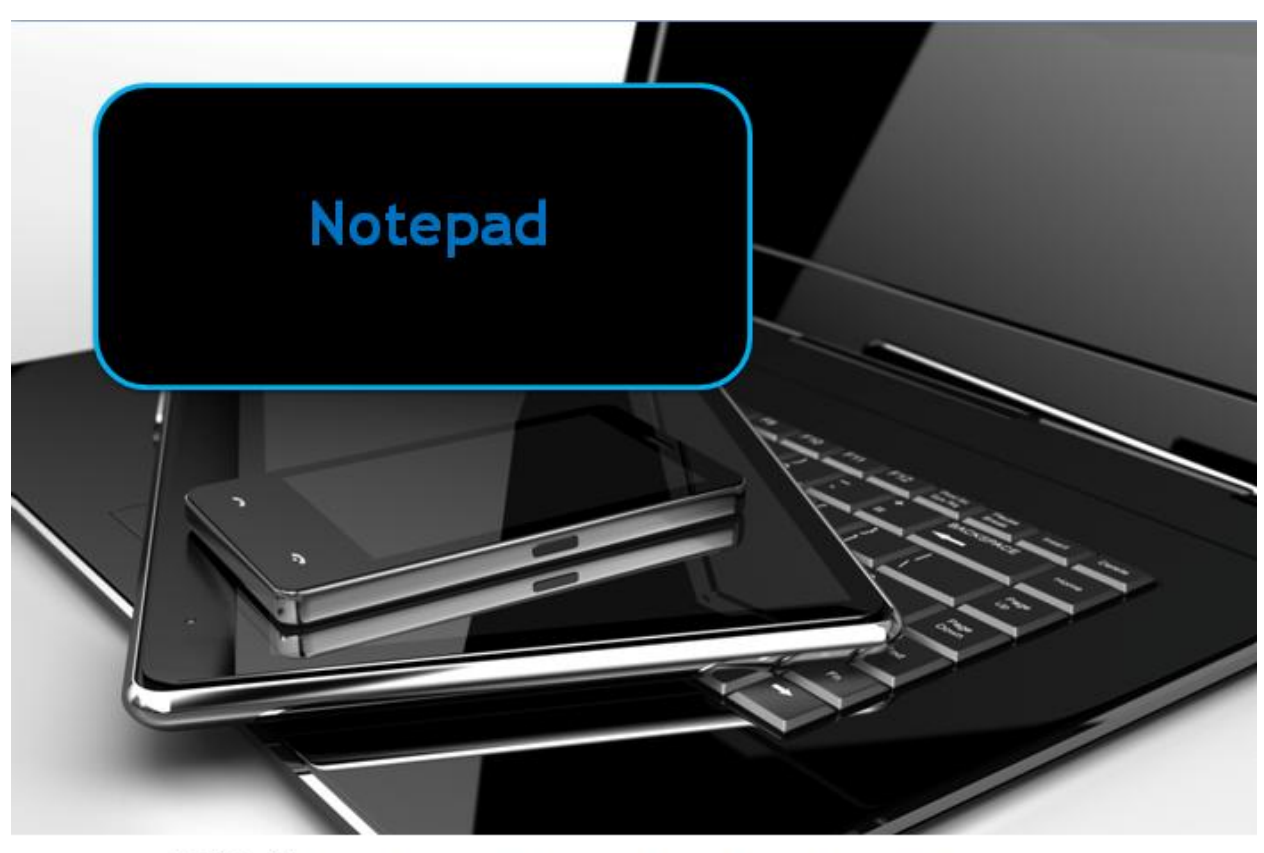

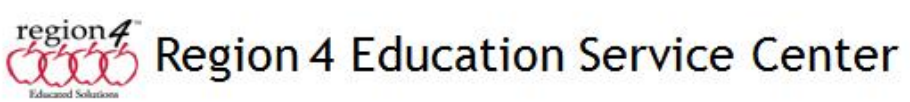

## **Notepad**

A floating Notepad allows a student to take notes within a document, use as a scratchpad for math problems, collect information from multiple pages or even use to type out a rough draft response depending on the functionality of the notepad. An example of using a notepad is shown here. Notepad is a free program that comes with most versions of Windows on PC's.

Shown here, in windows 7 I have opened MS Word then launched Notepad. I can re-size the notepad window and move it around on the screen to place where I want it. Notepad will float on top of the Word document allowing me to type text inside it until I

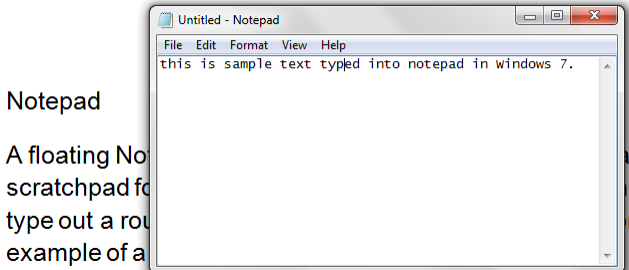

click to place my cursor inside the Word document.

The Notepad is then minimized. I can click on the Notepad icon in the task bar to bring it back up - to again float on top of the Word document.

 $\overline{A}$ 

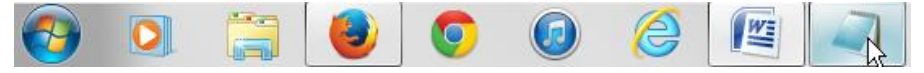

## **Notepad programs for computers**

- Notepad (included as a program in Windows on PC's)
- Kurzweil 3000 ability to add pop up bubble notes anywhere in a locked document
- Adobe Reader can add pop up notes in documents

## **Android** (from the Google Play Store)

- Floating Stickies sticky notes float on top of the screen
- Hovernote notepad that hovers on top of open apps
- Floating Notes 2 for Android

## **Chromebook**

- Chrome Notepad
- Sticky Notes Just popped up!
- Note Anywhere